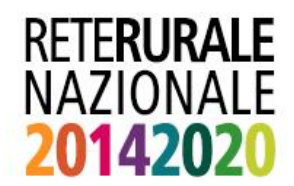

## PROCEDURA PER ACCEDERE AI SERVIZI INFORMATICI

Per accedere ai servizi informatici del SQNPI è necessario autenticarsi come utente SIAN e richiedere l'abilitazione al servizio di interesse.

Gli utenti Istituzionali (ovvero funzionari di pubbliche amministrazioni o di Enti che operano per la gestione del SIAN) già abilitati ad accedere all'area riservata del SIAN dovranno semplicemente chiedere al "Responsabile Utenti SIAN" dell'Ente di appartenenza (per esempio del MiPAAF, delle Regioni, ecc.), l'abilitazione per la propria utenza al servizio d'interesse e successivamente accedere all'Area Tematica Produzione Integrata del portale della rete rurale, attivare il link "Accesso ai servizi informatici del SQNPI" e inserire il nome utente e la password.

I nuovi utenti Istituzionali che non hanno una password per accedere ai servizi SIAN dovranno richiedere la registrazione al SIAN seguendo la modalità spiegata nel documento "Modalità di accesso al portale SIAN": [Scarica la procedura per richiedere la registrazione al SIAN](http://www.agea.gov.it/portal/pls/portal/docs/1/200182.PDF)